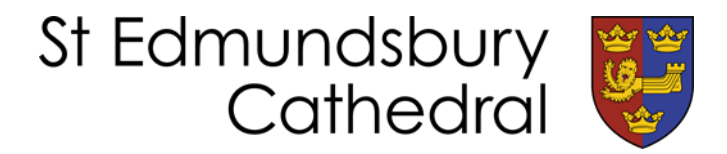

## **How to access Facebook Livestreamed Events**

We understand that many of you will not be regular Facebook users and that you may be nervous about using it for the first time. Here are the basics of how to access our videos. **Please note that you do not need to create a Facebook account.** A banner will pop up, but you can scroll past it, close it or click on 'not now' and it will go away.

Find the Cathedral's Facebook page via your internet browser - **https://facebook.com/stedscathedral**. If you log on at the time of the event (whether it is a talk, service or other event), the Livestream should be the first thing on the page, but if it isn't, try the following steps:

- 1. Scroll down the page a bit. Often on a mobile device you have to scroll down quite a long way.
- 2. Click on 'videos'. If using a computer, this should appear in a menu on the left hand side. If using a mobile or tablet app this will appear near the top of the page, a little way underneath the 'send message' button. You may initially only see 'Home / About / Posts / Events / Photos'. If you scroll these to the left you will see videos (see pictures below). Turning your phone or tablet on its side so you have a wider screen may also enable you to see it.

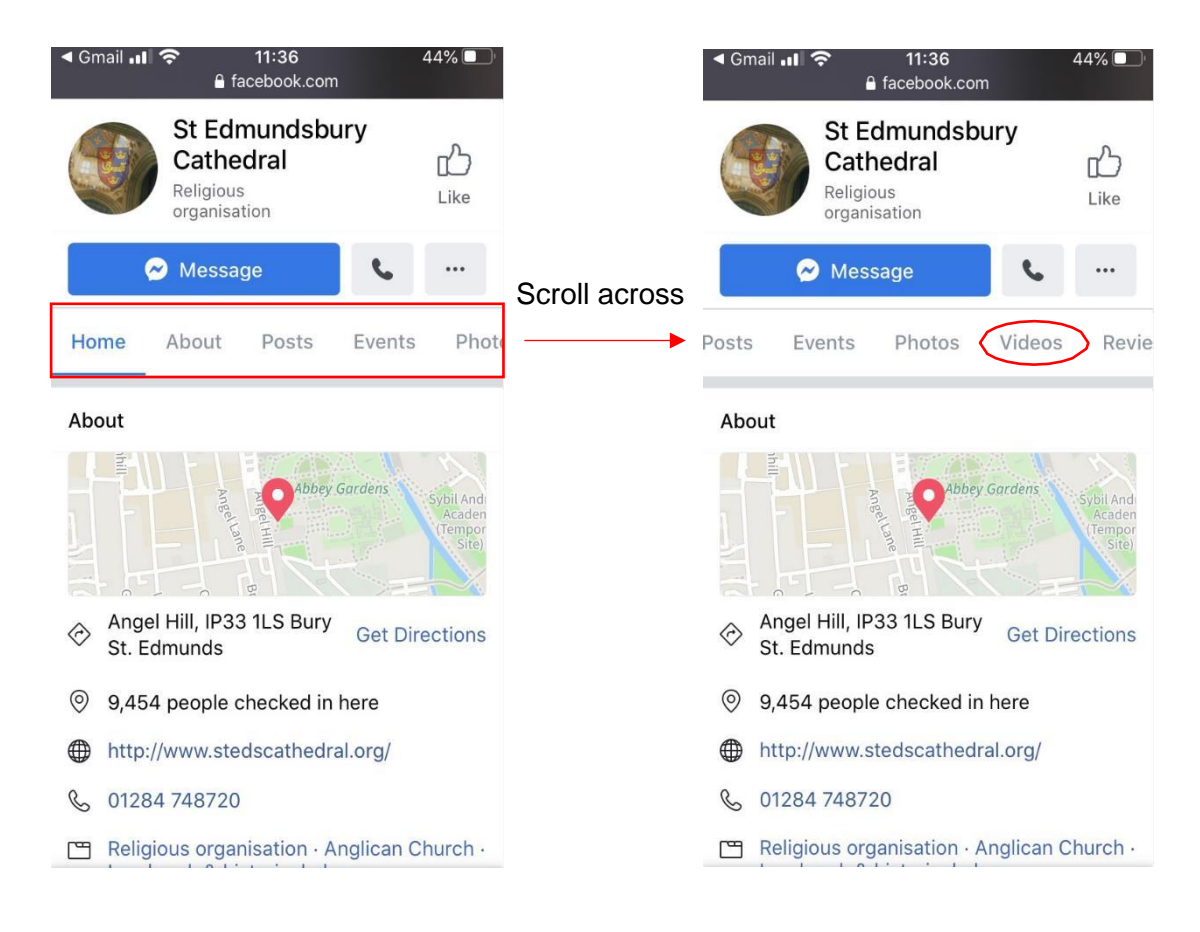

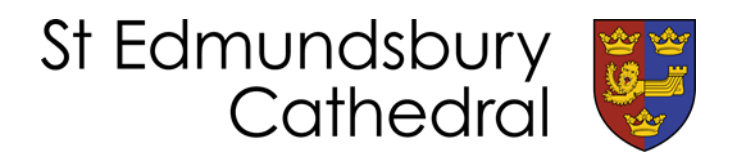

- 3. If you still cannot find it, try visiting [www.facebook.com/stedscathedral/live/.](http://www.facebook.com/stedscathedral/live/) This should take you straight to the video, but if there is not a stream going on it will take you to videos of previous streamed events and services.
- 4. Remember these videos are **live**  so if you go in before the start time, it might not be there yet! We aim to start the livestream 4-5 minutes before the start of the talk, so that you can 'settle in' and find it beforehand. You can see if a video is live as it will have a red box in the corner

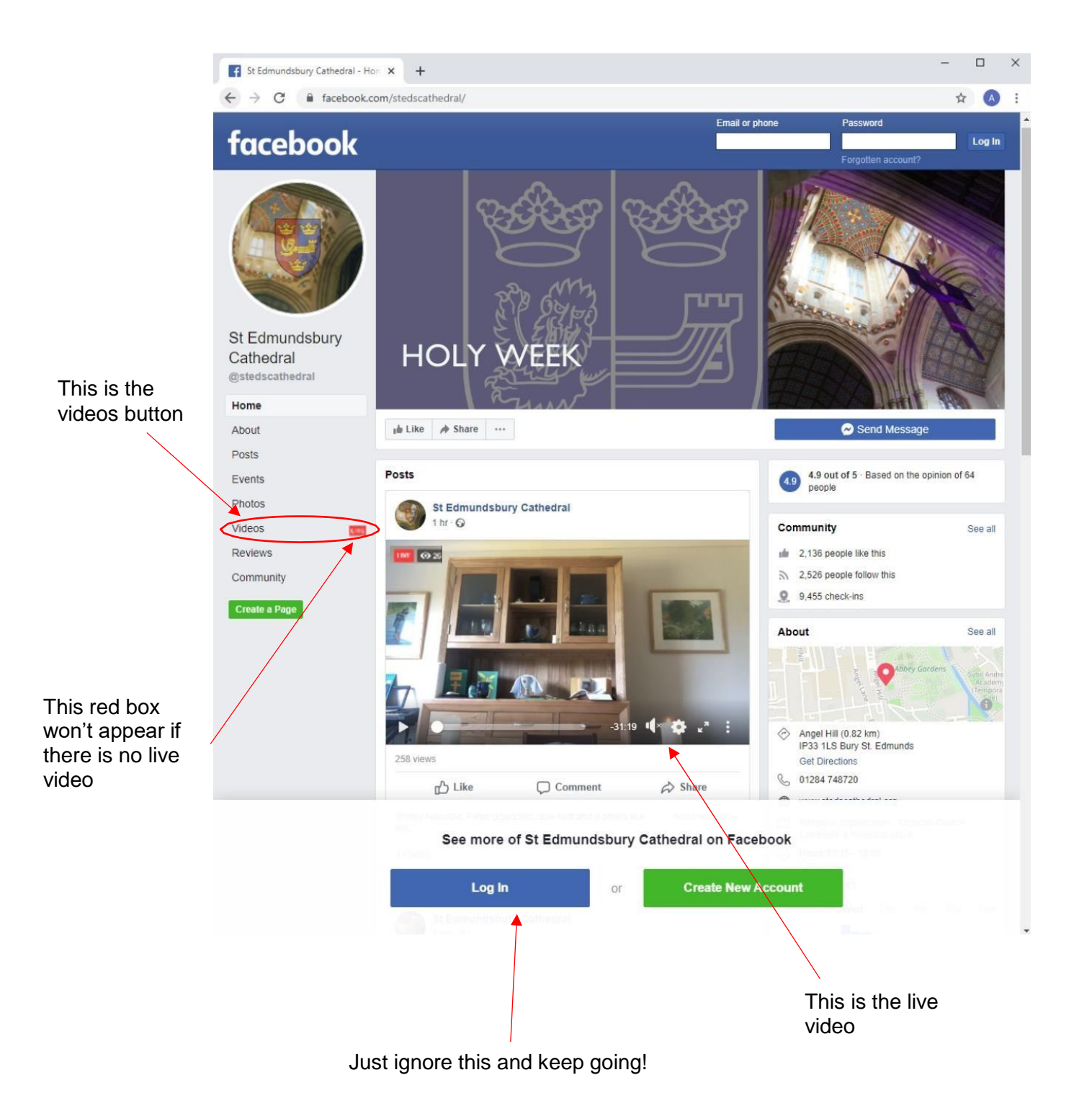

## **Watch later/Watch again**

Please note that all videos remain available to watch after the event. You can either visit the Facebook page and scroll down to the date of the event, where you will be able to re-play the video.

Or go to the video button on the left hand side and find the relevant video there (under All Videos).